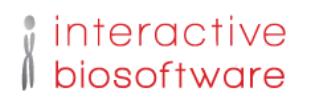

# **Alamut® Visual Installation Instructions (version 2.9e)**

## **1. Download and Install**

**Web link:** http://downloads.interactive-biosoftware.com/

**File:**  Download the appropriate file for your operating system

For Windows, you can either download the zipped file AlamutVisual (.zip) or the self-extractable file (.exe)

Then, uncompress the file into any folder of your computer where you have write permissions.

## **2. Configure**

Inside the folder or from the shortcut you have just created, find the file named 'AlamutVisual', and double-click it to launch the program.

In the Options dialog box :

- In the Institution ID field, enter: Santiago2017 (case sensitive)
- In the License Key field, enter: 29886130
- Supply user initials as appropriate (or any distinct identifier for each installed computer).
- Supply the appropriate Proxy settings for your site (this might require input from an IT administrator).
- Select the appropriate server: alamut-na.interactive-biosoftware.com (for America and Asia) or alamut.interactive-biosoftware.com (for all others)

## **3. Software Documentation**

Alamut Visual software documentation is available online:

- In Alamut Visual, go to Menu Help > Software Documentation...
- Or navigate to:

http://www.interactive-biosoftware.com/doc/alamut-visual

## **4. Support**

**Email:** support@interactive-biosoftware.com

**Phone:** +33 (0)278-770-405 (CET)

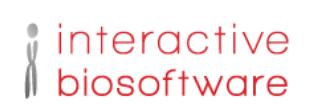

# **5. Alamut Visual Technical Features**

#### **Operating Systems**

The program is available for the following operating systems:

• Microsoft Windows 10, 8, 7 and XP (known to work also on Windows Vista), 32 and 64-bit versions. The program is available as a binary program (.exe or .zip) • MAC OS Snow Leopard/Lion/Mountain Lion/Mavericks/Yosemite/El Capitan (Mac OS X 10.6-10.7-10.8-10.9-10.10-10.11). The program is available as a Disk image (.dmg).

#### **Internet connection**

An internet connection is required to connect to the Interactive Biosoftware's database server (alamut.interactive-biosoftware.com or alamut-na.interactive-biosoftware.com depending on your location). The mean data volume exchanged for one gene is around 200 KB.

The software can handle connections through HTTP on port 80, SOCKS4, SOCKS5 proxies. The user-agent is: "Alamut/{version} ({OS})" (e.g. for Windows installation: "Alamut/2.3e (Windows 7)")

The software sends the last 2 bytes of the IP address of the client computer to the server, for access right control purposes.

#### **Hardware requirements**

- Computer Intel Pentium III or later processors 512 MB of RAM graphic card able to display 65,536 colors 30 MB free disk space - Monitor 800x600 pixels size.

The software does not alter system directories or the registry. Write permissions are required on the software directory to ensure persistence of application and user parameters.